# **Microsoft Office Outlook** (SMTP **Auth)**

#### **Step 0**

 $\circ$ username  $\circ$ username@XX.nthu.edu.tw o POP3 pop.XX.nthu.edu.tw smtpauth.net.nthu.edu.tw  $\circ$ 

- 1. Microsoft Office Outlook
- $2.$
- $3.$

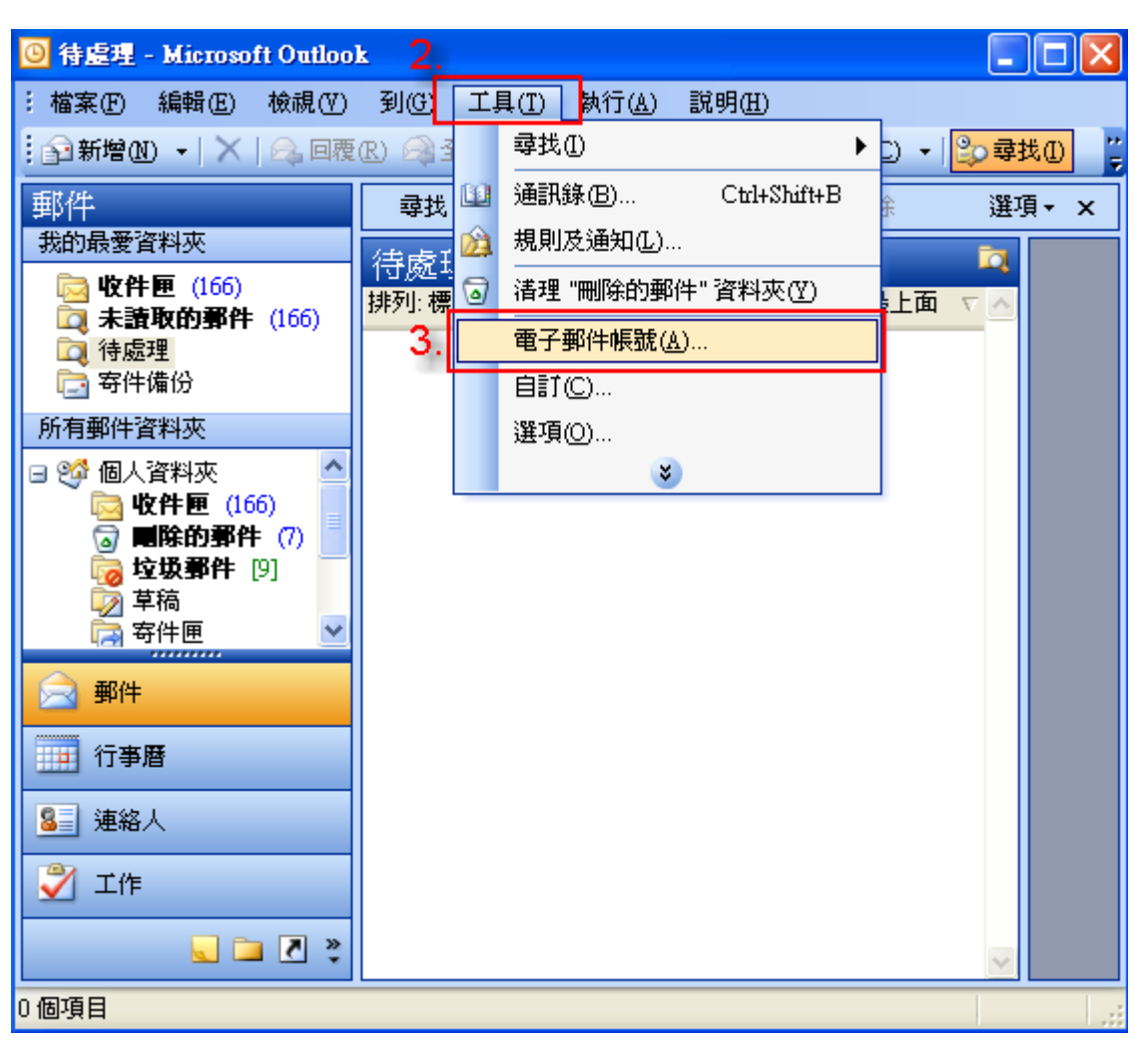

- 1.  $\blacksquare$
- $2.$

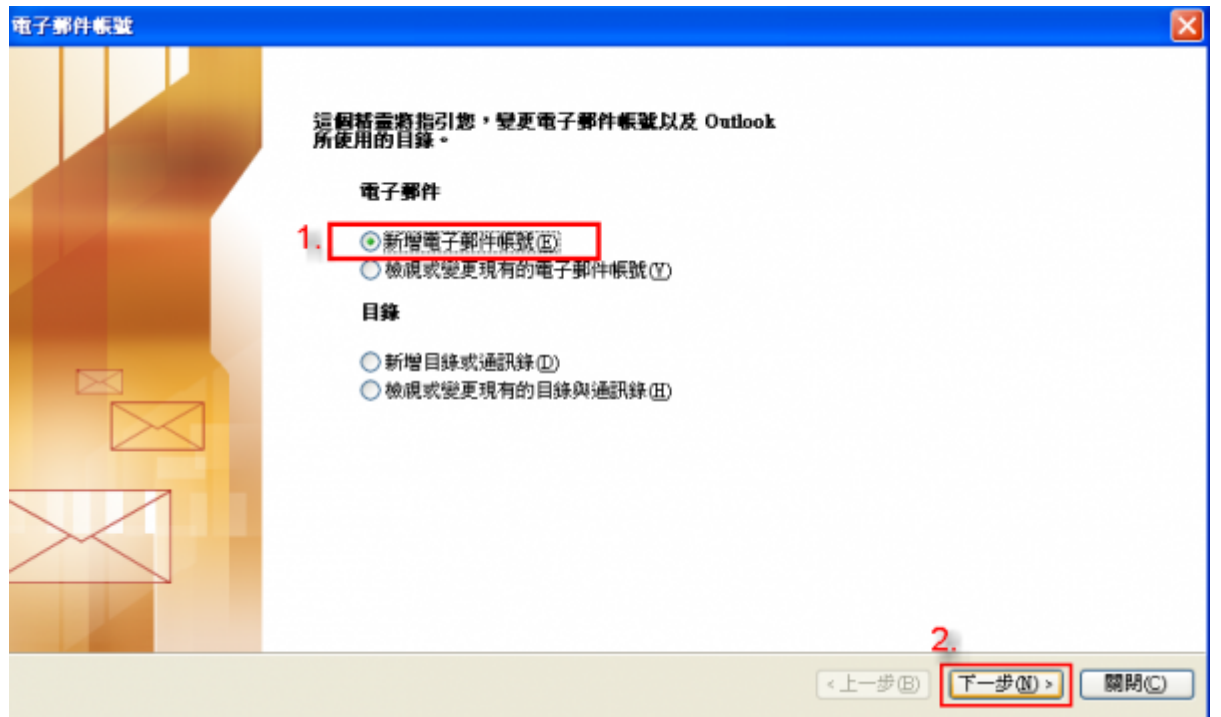

- $1.$  [POP3]
- $2.$

#### 電子郵件帳號  $\vert\mathsf{x}\vert$ 伺服器類型 Microsoft Exchange Server(M) 連接到一個 Exchange 伺服器以讀取電子郵件、存取公用資料夾、以及共享<br>的文件。 OPOP3CD 1. 連接到一個 POP3 電子郵件伺服器以下載電子郵件。 IMAP<sub>(L)</sub> ·<br>連接到一個 IMAP 電子郵件伺服器以下載電子郵件並同步信箱資料夾。  $O$  HTTP(H) HTTP(H)<br>連接到一個 HTTP 電子郵件伺服器 (如 Hotmail) 以下載電子郵件並同步信<br>箱資料夾 = ○其他何服器類型(A) 連接到另一個工作群組或協力廠商電子郵件伺服器。 2,  $\sqrt{2+\sqrt{2}}$ 「下一步(K)> 取消

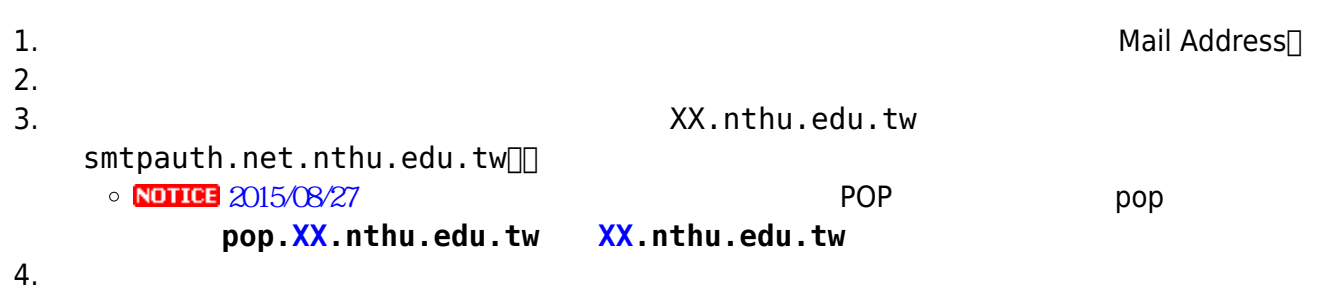

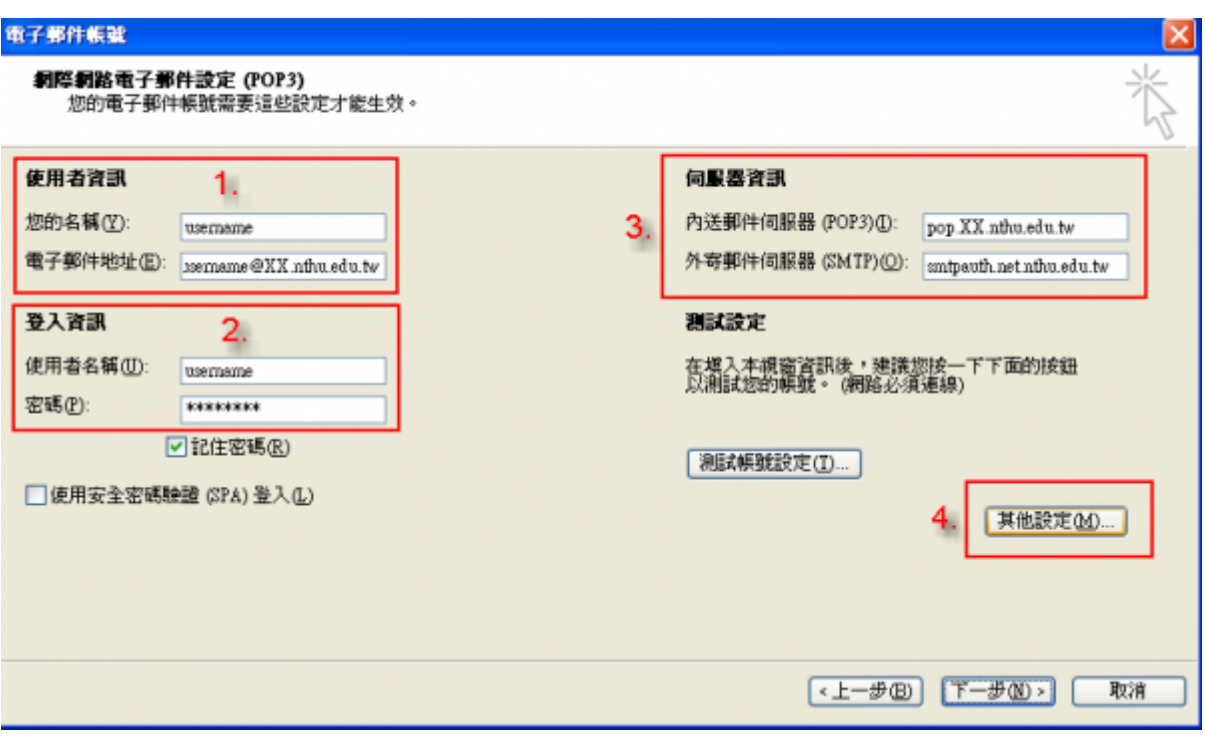

- $1.$  $2.$  $3.$ Mail Address<sup>[1</sup> disername@XX.nthu.edu.tw  $\circ$ 4. (SPA)  $5.$  $6.$   $\Box$  TLS $\Box$ 
	- $7.$

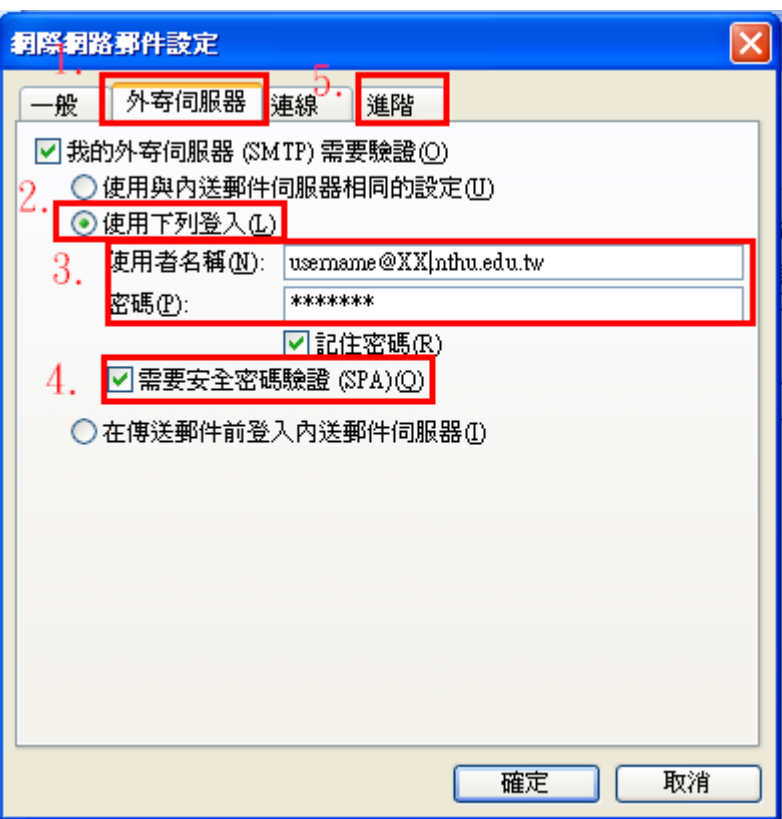

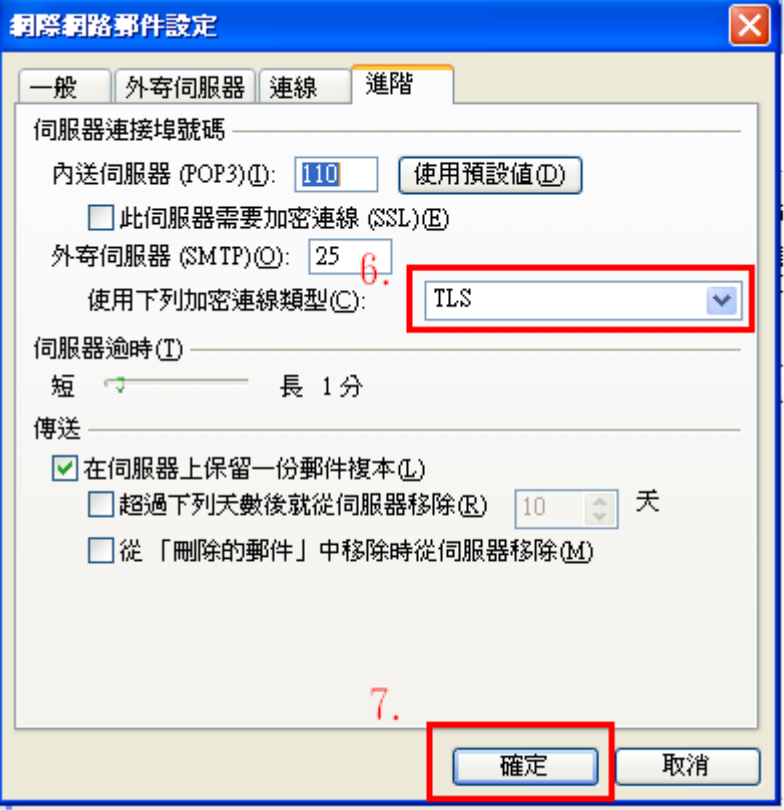

 $1.$ 

 $\overline{\phantom{a}}$ 

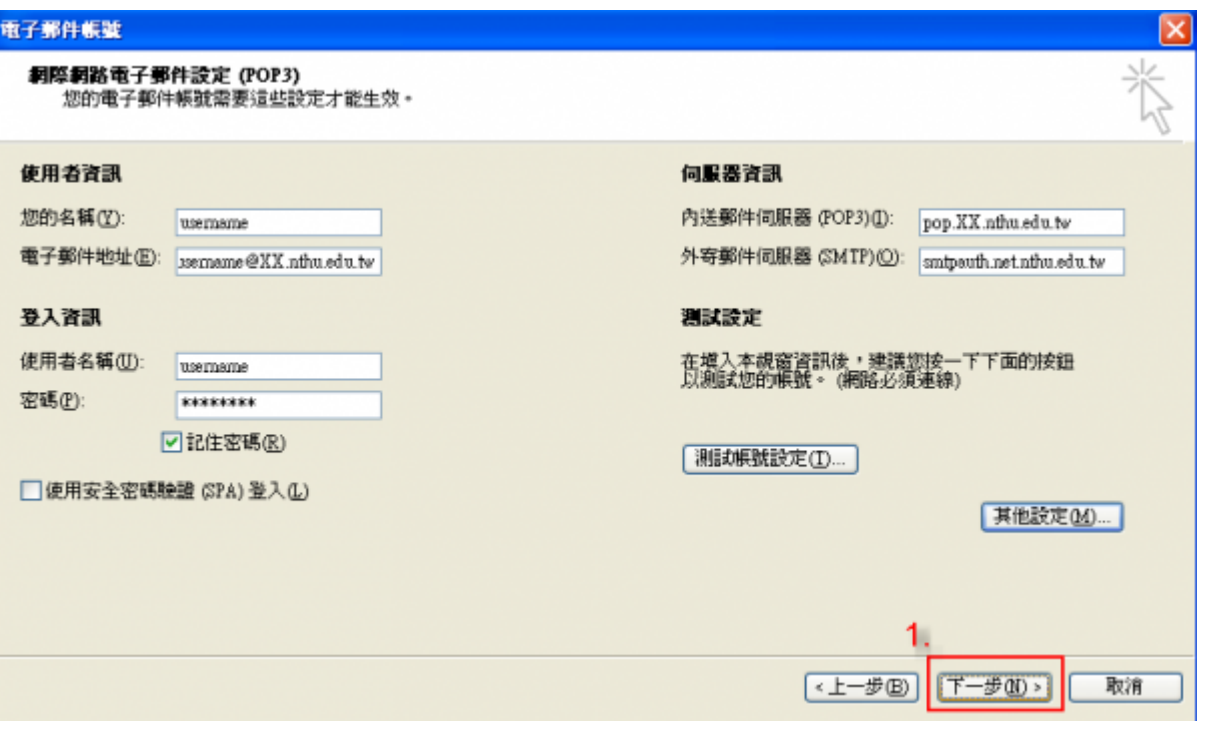

 $1.$ 

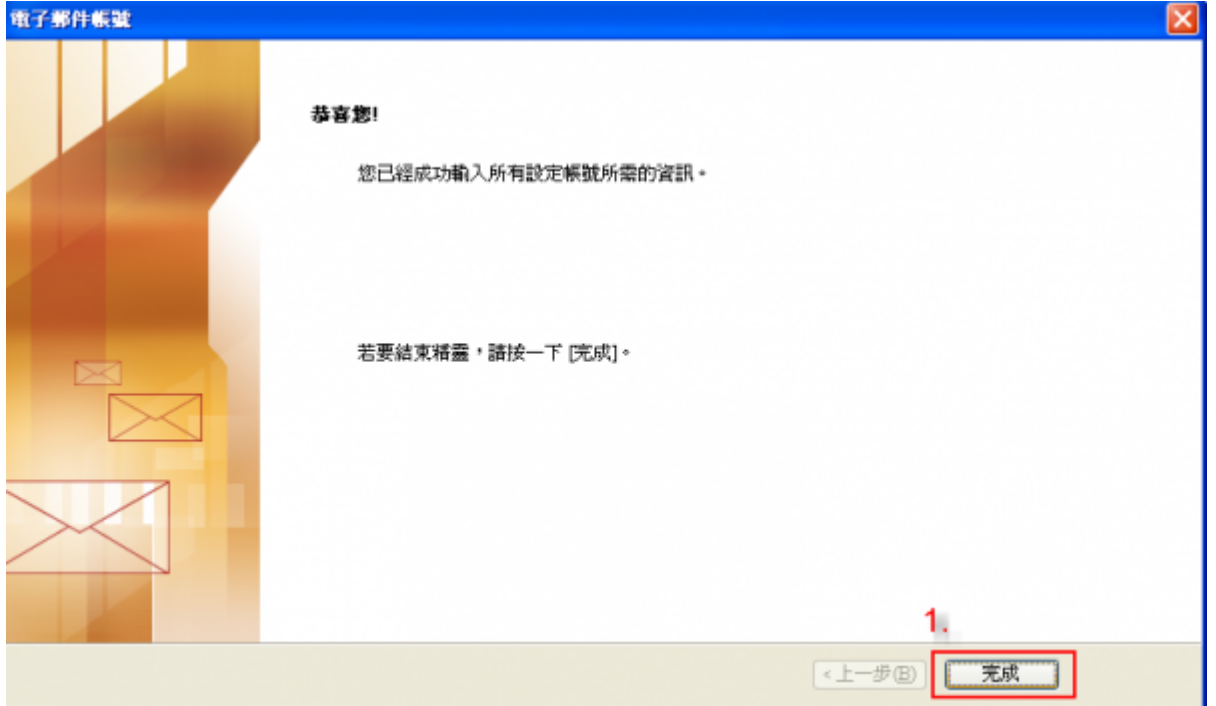

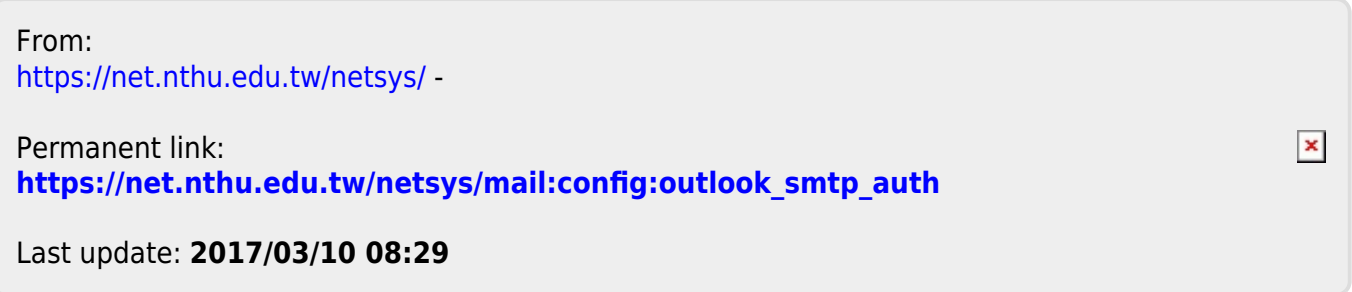